## Mrs. Cecil's Prob/Stat I Class Plans 5/25/20 to 5/29/20

### **Prob/Stat I Class**

You will need your textbook, TI-84 Plus CE Calculator (free download), and online access.

\*\* If you have any late assignments to submit and the assignment is no longer available in the Assignments through the Teams app, you will need to take a picture of the assignment and e-mail it to me.

#### Monday, May 25<sup>th</sup>

• Memorial Day – No work today

#### Tuesday, May 26<sup>th</sup>, & Wednesday, May 27<sup>th</sup>

- Complete Topic 13 Review #3 Worksheet
  - This can be found in the Teams Files or attached to the Teams Assignment
- Check the answers in the Teams Files & let me know if you have questions
- Upload a picture of your work to the Teams Assignment

#### Thursday, May 28th & Friday, May 29th

- Complete the Topic 13 Quiz (Last assignment for the school year!!)
  - This can be found in the Teams Files or attached to the Teams Assignment
- Upload a picture of your work to the Teams Assignment

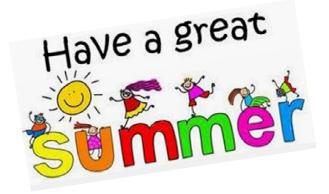

\*\*Last week to join a Prob/Stat I Team meeting on Wednesday at 10:00 AM so we can go over any questions you may have. At 10:00, you will be asked to join through the Teams app. If you do not see the button to Join then go to the Calendar in the Teams app and click on the meeting and then you should be asked to Join. If you do not have any questions that week then you do not have to Join, it is your choice.

\*\*You can ask questions at any time through Chat in the TEAMs app. Chat is found on the left side of the screen if using the app on a laptop or found at the bottom of the screen if using the app on your phone.

My e-mail address is ccecil@rsd.k12.pa.us and phone number is 412-828-1800 ext 1048

# Mrs. Cecil's STEAM K'Nex (Engineering) Class Plans 5/25/20 to 5/29/20

#### Monday, May 25<sup>th</sup> to Friday, May 29<sup>th</sup>

- By the end of the quarter make sure you have completed <u>four</u> different Engineering Design Projects found in the document in the Class Materials folder in the Teams Files or attached to the Assignment in Teams
- When you have finished, take a picture of your project, and "Add Work" to either the 1<sup>st</sup>, 2<sup>nd</sup>, 3<sup>rd</sup>, or 4<sup>th</sup> quarter project Assignments under the Assignments tab in the Teams app or e-mail me a picture. If you have a 2<sup>nd</sup> picture just click on "Add Work" again to submit it.

\*\*You can ask questions at any time through Chat in the TEAMs app. Chat is found on the left side of the screen if using the app on a laptop or found at the bottom of the screen if using the app on your phone.

My e-mail address is ccecil@rsd.k12.pa.us and phone number is 412-828-1800 ext 1048

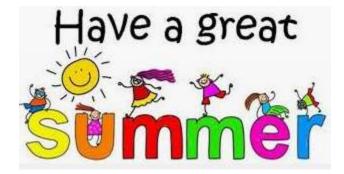